# COMEDK PGET 2016

# Information Brochure

# **SALIENT POINTS TO BE NOTED BY CANDIDATES**

- 1. Please make use of the FAQs and information on this website to guide you about the entire process and assist you in proper understanding of the same besides helping answer most of your questions.
- 2. Should you still face difficulties, the **COMEDK candidate Care Support**  is available by phone and email.
- 3. Phone support will be available during these times:  $10<sup>th</sup>$  November 2015 to 5<sup>th</sup> February 2016: from 10:00 am to 6:00 pm from Monday to Friday and 10:00 am to 1:00 pm on Saturday.
- 4. From  $10^{th}$  November 2015 to  $16^{th}$  January 2016 write to [helpdesk@erafoundationindia.org](mailto:helpdesk@erafoundationindia.org) to send your queries. Queries received will be responded to within three working days. Do not send the same email multiple times, as it will delay the response process.
- 5. COMEDK Candidate Care will be closed on all Sundays and Government Holidays.

# **CONTACT COMEDK**

Helpline Number: 1800-103-6182. Email: [helpdesk@erafoundationindia.org](mailto:helpdesk@erafoundationindia.org) Official Website: [www.comedk.org](http://www.comedk.org/)

# **IMPORTANT DATES**

- 1. Availability of Information Bulletin:  $10^{th}$  November 2015  $17^{th}$  January 2016
- 2. Online Registration for COMEDK:  $10^{th}$  November  $2^{nd}$  January 2016
- **3. Examination Dates for COMEDK: 17th January 2016**
- 4. Declaration of Results: by 05<sup>th</sup> February 2016

Online applications be accessed and completed till 23:50 hrs on 02<sup>nd</sup> January 2016

**NOTE: The candidates are advised to read the Information Bulletin carefully before starting online registration and ensure that no columns are left blank.**

# **CANDIDATES TO PLEASE UNDERSTAND:**

- 1. Registration for appearing in the COMEDK 2016 is to be undertaken only online at [www.comedk.org](http://www.comedk.org/) and [www.unigauge.com,](http://www.unigauge.com/) and application form **cannot** be submitted in offline mode / printed copy by post.
- 2. The prescribed registration fee of Rs. 3,000/- should be remitted through payment gateway provided using a credit card or a debit card issued by banks in India or through Internet banking. For more information please visit the website [www.comedk.org](http://www.comedk.org/)
- 3. Candidates who are completing OR likely to complete their internship AFTER 30<sup>th</sup> April 2016 need not apply for the COMEDK PGET 2016 as they shall be ineligible to participate at any stage of the admission process.

# **Notified on 09/11/2015**

# **CALENDAR OF EVENTS**

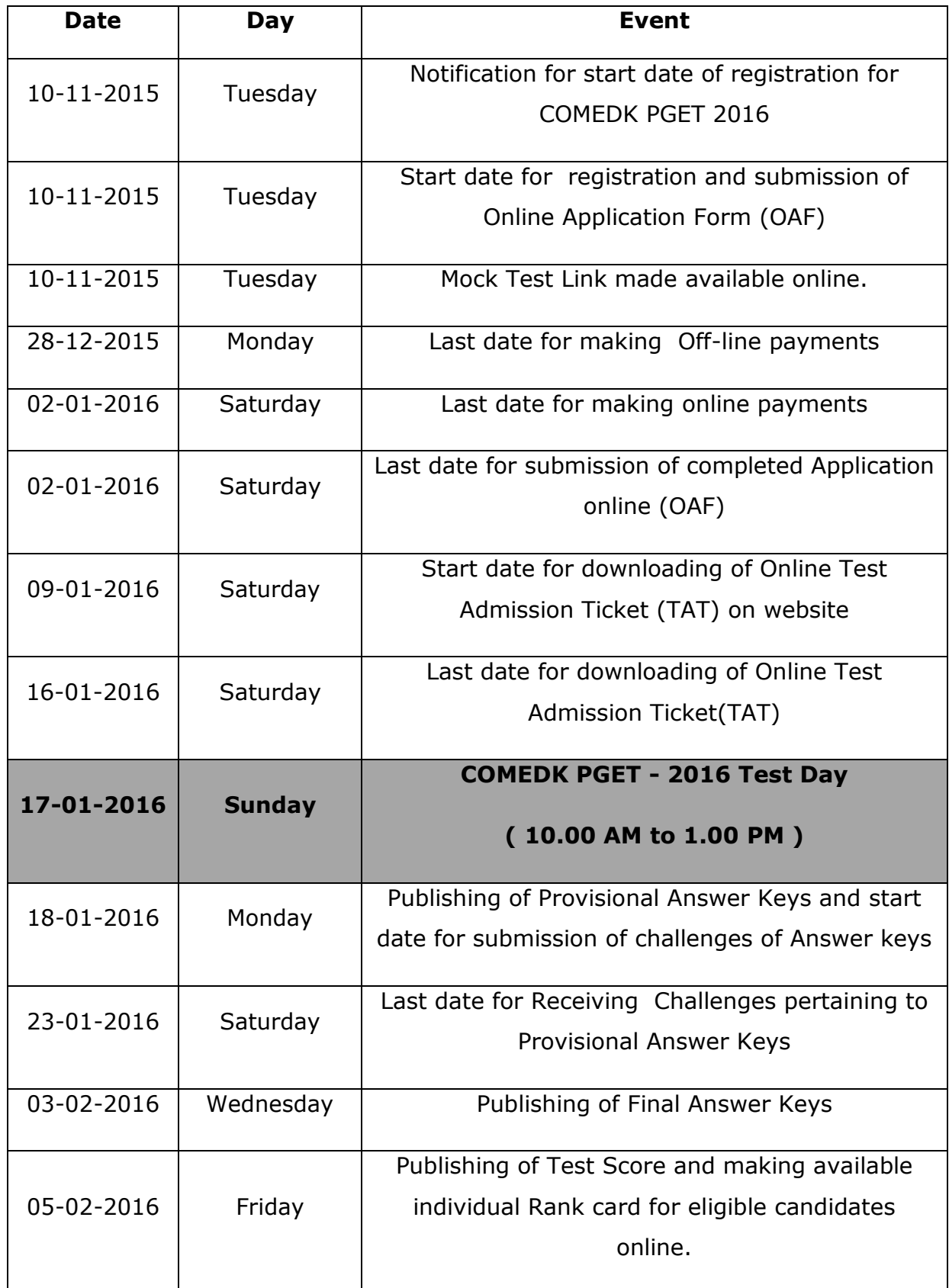

# **Table of Contents**

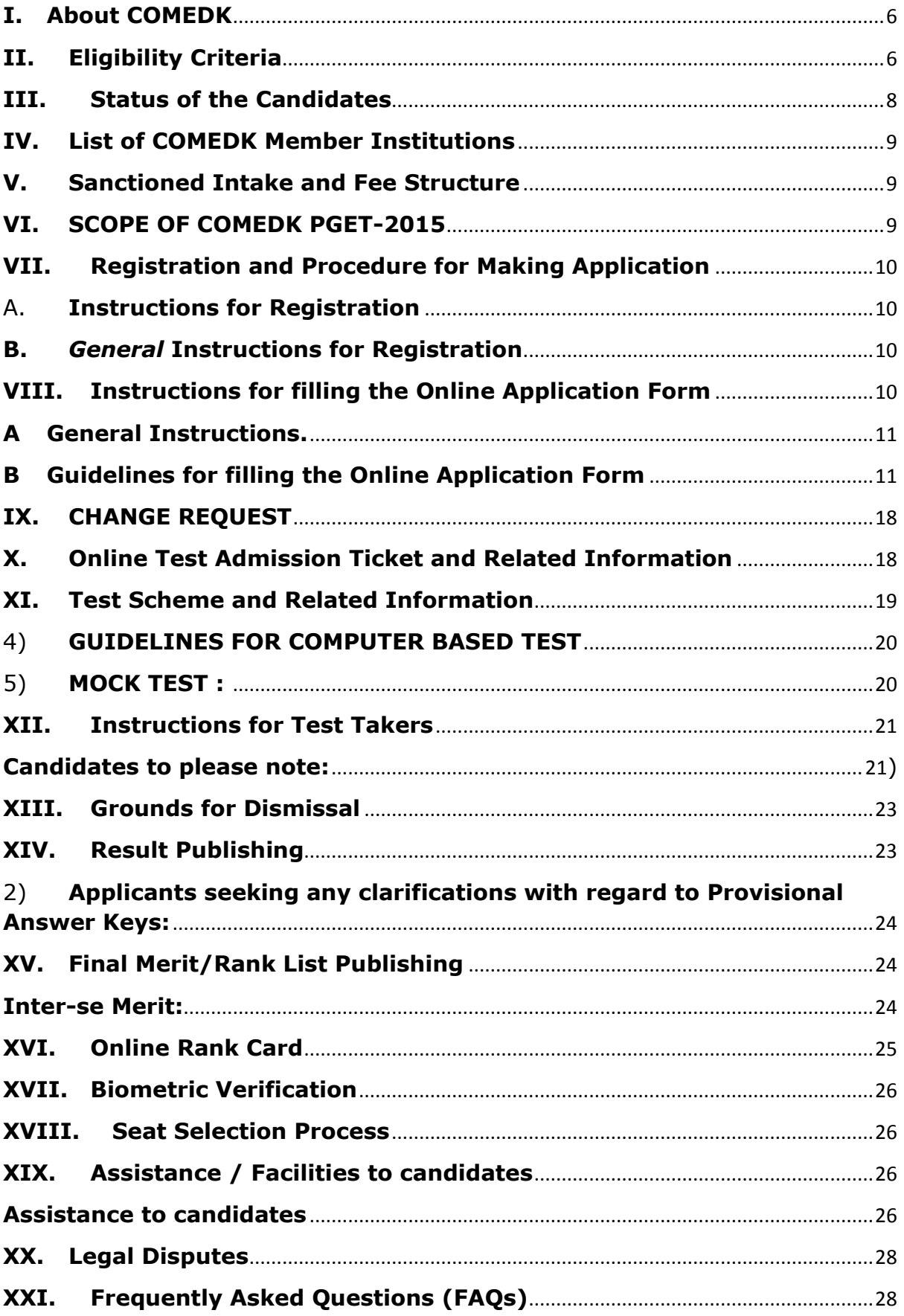

# **I. About COMEDK**

- <span id="page-5-0"></span>A. COMEDK is the "Consortium of Medical, Engineering and Dental Colleges of Karnataka" to determine the merit of students in an effective, fair, transparent and non-exploitative testing procedure. Presently 12 Medical and 19 Dental colleges, who make available almost 600 "Institutional seats", are affiliated to COMEDK and utilize its testing mechanism for effecting admission to PG Program during the academic year 2016-17. COMEDK will be conducting Post Graduate Entrance Test 2016 (PGET – 2016) on 17/01/2016
- **B. For the first time PGET 2016 will be an online computer based test for admission to Post Graduate Medical and Dental programs at member institutions of Karnataka Professional Colleges Foundation served by COMEDK.**
- C. Applicants are advised to read this brochure thoroughly and familiarize themselves with the eligibility criteria, Test procedures, Eligibility to participate in seat selection process etc. COMEDK"s website **www.comedk.org** contains information and current updates/alerts. This site is updated regularly. COMEDK suggests all applicants to visit it frequently for relevant information.

#### **II. Eligibility Criteria**

<span id="page-5-1"></span>Candidates from all over the country can appear for the said entrance examination. The eligibility criteria for Post Graduate Degree / Diploma programs have been as published by COMEDK in its Notification dated 15.09.2015 and reiterated in this brochure notified on 09-11-2015 on its website **www.comedk.org** which are reproduced as under:-

- A. Applicants must meet all the requirements stipulated by MCI / DCI from time to time
- B. They should have successfully passed their MBBS / BDS from an Institution recognized by MCI / DCI.
- C. They must have completed or be completing their internship by 30th April 2016 at the latest
- D. The minimum percentage of marks in the COMEDK PGET 2016 shall be 50% for General Merit candidates and 40% for the candidates belonging to Scheduled Caste, Scheduled Tribe (All India) and Other Backward Classes belonging to Karnataka State.
- E. They should have obtained permanent registration with the MCI / DCI or any of the State Medical / Dental Council.

# F. **Candidates who are unacceptable:**

- 1) Candidates already holding a PG Degree in any specialty.
- 2) Candidates who are pursuing a PG Degree / Diploma in any clinical specialty after securing the seat through COMEDK in the earlier years.
- 3) Candidates having selected a seat earlier through COMEDK and failed to join the college so selected or failed to surrender the said seat at the COMEDK level or having joined the college failed to pursue the course.
- 4) Candidates who have been debarred by COMEDK during the previous years for any examination malpractice

#### **Note:**

- i. Notwithstanding the eligibility criteria mentioned as above, the changes, if any, effected by MCI/DCI or any other competent Regulatory Authorities shall be adopted.
- ii. In the case of an Indian national with the recognized degree from a Foreign University, the degree should have been duly registered in the country where the degree is obtained and the candidate should also be registered by the Medical/Dental Council of India.
- iii. Rank list / Rank Card will be prepared only for those candidates who become eligible for admission to Post Graduate Courses as per the regulations of Medical Council of India / Dental Council of India. However, if the candidate is found to be ineligible at any stage of counselling, COMEDK reserves the right to reject such candidates.

#### **III. Status of the Candidates**

<span id="page-7-0"></span>Candidates are classified as General Merit or Scheduled Caste or Scheduled Tribe (On All India Basis) or Other Backward Classes (On Karnataka Basis) or those belonging to Tulu/Telugu/Christian minority communities and those belonging to Hyderabad-Karnataka (HK) Region; there is reservation for admissions to educational institutions for candidates who are "local persons" for HK region as per Karnataka Government Order in No. DPAR 06 PLX 2012 dated 06.11.2013 which is available separately on the website and issued pursuant to Art.371J of the Indian Constitution. Though there is no reservation for any other categories permissible as of date, the classification is being followed for eligibility norms only.

Minority status, as declared by Government of Karnataka, is applicable to candidates for admission to respective minority status colleges only.

Reservation for HK region is applicable only to those who have submitted the required certificate as 'local person' in relation to the 'local area' by the competent Authority in this behalf and the said certificate must be obtained prior to the date of Application and the same original document produced during the time of counselling.

- **A. (\*) Declaration once made in the online application with regard to the category status like GM / SC / ST / OBC / Minority and H-K Region WILL NOT BE CHANGED subsequently under any circumstances. The candidates are cautioned to fill in the online application form with great care about the category status.**
- B. **\*Minority status certificates for SC/ST/OBC/Minority and H-K Region Certificates should have been procured before the submission of Online Application**.
- C. If the category certificate is different and exclusive, such of the candidates shall submit not only the category certificate but also the caste and Income certificate issued by the competent authority in original at the time of counselling.

**All the completed applications have to be submitted online by 2nd January 2016. Candidates making offline payment should make the payment and upload the challan details on or before 28th December 2015** 

# **No downloaded /physical application forms in any format will be accepted by COMEDK**

# **IV. List of COMEDK Member Institutions**

<span id="page-8-0"></span>**Annexure I** and **II** are the list of Member Institutions for Medical and Dental stream respectively and the information is as per the data furnished by these institutions during PGET-2016. Changes if any will be updated as and when received. If any new Institutions are added the same will be notified online in COMEDK website. **Annexure III** and **IV** indicate the various courses offered in these member institutions.

# **V. Sanctioned Intake and Fee Structure**

<span id="page-8-1"></span>Number of seats available against each category and the fee structure will be notified before counselling

# **VI. SCOPE OF COMEDK PGET-2015**

<span id="page-8-2"></span>The online entrance test is being conducted for merit determination for use by COMEDK Member Institutions and the COMEDK PGET-2016 test scores are valid only for admissions during the academic year 2016-2017. There will be a separate entrance test for each of Post Graduate Medical and Dental streams

**The COMEDK PGET-2016 will be conducted on line at various cities across India only on Sunday the 17th January 2016 at designated centres. For the first time COMEDK is reaching the candidates closer to their homes to minimize the cost incurred in travelling, logistics and the hardships of travel.**

# **VII. Registration and Procedure for Making Application**

<span id="page-9-0"></span>The Candidates have to register themselves at **www.Comedk.org**. The candidates may access the How to Apply Document, general instructions and the explanation for filling the required fields through the link in the website **www.comedk.org**. However, these instructions are reproduced as under.

# <span id="page-9-1"></span>A. **Instructions for Registration**

1) **Name of the Applicant:** Enter your full Name **(as it appears in your SSLC/10th Std Marks Card)**,

In the case of a candidate who has changed his/ her name for any reason, the original proof of the same has to be produced at the time of counselling.

- 2) **Email-ID:** Enter your valid Email ID for all correspondence.
- 3) **Mobile No.** Enter your Mobile number.

# 4) **Unique ID Proof and Number**

Select the ID proof that the candidate will bring in original at the time of exam and counselling/admission process. The scan copy of the same has to be uploaded in the application form. The candidate has to use the same ID proof that is mentioned in the application form, till the entire admission process is complete**.**

# <span id="page-9-2"></span>**B. General Instructions for Registration**

- **1)** All the details asked for in Registration /Application form are Mandatory**.**
- **2) E-mail ID and mobile number should remain the same till the counseling process is completed**

# **3) An Email ID once used for Registration online cannot be used again**

4) After successful registration, you will receive the User id and Password on your Mobile Number and E mail id which is unique & system generated. Log in with your unique USER ID and PASSWORD to complete the application process. Click on EDIT button (Right hand top corner) to be directed to Application Form

# **VIII. Instructions for filling the Online Application Form**

<span id="page-9-3"></span>**Candidates are advised to go through the instructions carefully before filling up the online Application Form**

# <span id="page-10-0"></span>**A General Instructions.**

**No request for any change in the data submitted in the application**, once submitted online will be entertained; hence the candidates are cautioned to be careful while filling the Online Application Form

Ensure that Online Application Form is filled properly with all complete details

Incomplete / incorrect applications are liable to be rejected at any stage without prior information to the candidate.

COMEDK is not responsible for any error that the candidate commits while filling the Online Application Form.

Follow the guidelines strictly for scanning and uploading of the photograph, signature and other required documents.

# <span id="page-10-1"></span>**B Guidelines for filling the Online Application Form**

- 1) The candidates should note that the details filled up by them at the time of Registration will be available as a static content only and the same cannot be edited during the subsequent process
- 2) For photo uploading the following procedure shall be adopted:
	- a) Photograph must be a recent (not more than three months) colour with light background. The same image / photo should be used for all the subsequent processes such as in the Test Admission Ticket and the one used at time of counselling
	- b) The face should occupy about 50% of the area and with a full face view looking into the camera directly. The main features of the face must not be covered by hair of the head, any cloth or any shadow. Forehead, Eyes, Nose and Chin should be clearly visible
	- c) The photograph should be in .JPEG image format
	- d) The photograph should be in JPEG image format.
	- e) The Scan image should be less than 80 kb and should be of 30mm\*45mm dimension.

# 3) **For signature uploading the following procedure shall be adhered to**:

Signature must be done by the candidate himself/herself in a white paper with a black pen. (This image will be referred at later stages of admission process). Dimensions should be **35 x 80** mm and Maximum file size should be **80 kb.** The image should be of **.jpg or .jpeg** format

#### 4) **Nationality:**

Select your Nationality

#### 5) **Gender**

Select the appropriate option

#### 6) **For Minority Status**

One should be a Karnataka candidate to claim any reservation meant for Hyderabad Karnataka Region or Tulu or Telugu Linguistic Minorities.

#### **For consideration into Karnataka Category, the following domicile rules will be strictly followed:**

- If you belong to Karnataka by birth/domicile, and have schooling for not less than 10 years in Karnataka which may include MBBS/BDS degrees in colleges recognized by MCI/DCI and GOI established by law and located in Karnataka State.
- Indian Citizens of Karnataka origin, who studied for MBBS/BDS degrees in colleges outside Karnataka State, recognized by MCI/DCI and GOI and affiliated to any university established by law in India are also eligible. Such candidates have to produce certificates issued by the competent authority to show that he/she or his/her parent (Father/Mother) has been a resident of Karnataka State for a period of not less than 10 years along with the format as per **Annexure-V** of the brochure and the study certificates of the Parents (Father/Mother) which should be submitted in original at the time of counseling.
- **Explanation:-** "Candidates of Karnataka origin" means those candidates or their parent (father or mother) who have been resident of Karnataka State for a period of not less than ten years, and those who produces certificates from the concerned Tahsildar to that effect in the prescribed form as per **(Annexure V)\*** and the study certificate of the parents (Father or Mother).
- If the candidate does not fall into the above two categories, the category Non-Karnataka shall be selected.

# **Linguistic Minority:**

Select Karnataka -Tulu /Karnataka - Telugu to seek admission in the institutions declared as Linguistic Minority. (Applicable to Karnataka Candidates only). Else select not applicable.

# **Religious Minority:**

Select Christian-Karnataka /Christian-Non Karnataka/Not applicable. Candidates who are Christian by religion have to select Christian to seek admission in the institution which is declared as Religious Minority. (Applicable on all India basis).

The eligible Candidates (Christian) belonging to the State of Karnataka are first allowed to opt for seat selection process. However, in the event of any vacancy thereafter the candidates belonging to the religious minority (Christian) from other states would be given opportunity only during the second round of counselling. For further details, please refer to counselling process document to be uploaded later.

Candidates seeking admission under minority status should have secured not less than 50% just as General Merit candidates.

**Note: Appropriate minority status (Linguistic / Religious or Both) of the candidate should be with supportive document dated prior to the date of application, failing which the application will not be entertained for claim for the minority & they will be treated as GM candidates**

# **Belongs to Hyderabad - Karnataka Region:**

Select the districts: Gulbarga/Yadgir/Raichur/Koppal/Bidar/Bellary/Not Applicable

# 7) **Father's Name**

Enter Father"s name.

# 8) **Parents / Applicant's Annual Income:**

Parents / Applicant's Annual Income should be specified.

# 9) **Category**

Select the Category as belonging to GM / SC / ST and OBC.

# **If OBC**

If OBC, Select CAT 1, CAT 2A, CAT 2B, CAT 3A and CAT 3B.

#### 10) **Address**

Provide your **Permanent address** and also the **address for correspondence**  in the space given. All communications from COMEDK will be sent to you email or SMS or at the address given as correspondence address. Please use blank spaces to separate words.

Do not mention your City, State and Pin code in the address field

# 11) **City**

Enter the city name

# 12) **District**

Select the district name from dropdown. Select "others" if the name is not available in the list and mention the name

#### 13) **State**

Select the State from the list (The State mentioned has to be same for the address mentioned in the address column.)

# 14) **PIN Code**

Enter the appropriate 6-digit PIN code

# 15) **Phone No.**

Enter your landline phone number, if any, with the relevant STD Code, use zero prefixed to the STD code and do not leave any blank spaces between the STD code and your telephone number.

For e.g.: If your STD code is 080 and your telephone number is 12345678, then your full telephone number will be 08012345678.

# 16) **Qualifying Exam:**

Select the type of qualifying exam either MBBS / BDS

# 17) **Year of passing:**

Select the year of passing of the Final Year MBBS/BDS.

# 18) **Type of University:**

Select the University type studied (Indian/Foreign).

#### 19) **University Name:**

Enter the name of the University last studied

# 20) **Name of the Institution Last Studied:**

Enter the name of the Institution you have last studied in the space provided.

# 21) **MCI / DCI Registration Number:**

Enter your MCI / DCI Registration number as appearing in the Registration Certificate. Not a mandatory field for the candidates who had completed their BDS in the year 2015.

# 22) **Month and Year of Completing Internship**

Select the Internship status whether completed or completing.

- a) **If completed, the year of completion:** Select the year
- b) **If completing, the month and year likely to be completed:** Select the month and year

# 23) **Number of Attempts in COMEDK PGET Entrance Exam:**

Please enter no. of attempts which you have appeared for COMEDK PGET earlier.

# 24) **Status of earlier COMEDK PGET appearance:**

In the event of having secured the eligibility to participate for the counselling during the previous years, please select whether "Not appeared for counselling / Appeared for counselling / Seat selected /Seat Surrendered at the College/Seat Surrendered at COMEDK or not qualified for counselling'.

# 25) **Marks Obtained**

Please enter the total marks obtained in each year during the course of study in M.B.B.S. / B.D.S. Please ensure that the marks entered include the marks obtained in the **theory, practical papers, internal assessment, grace marks, and viva for** all the subjects of the respective years. Marks obtained at the University Exam during the successful attempt should alone be entered (supporting marks card/s to be provided during the time of counselling). Also mention the number of attempts you have taken to clear the respective years. Once you have filled up all the marks and the attempts year wise in the relevant columns, cross verify with the "**Grand Total**".

In the case of candidates who have studied in foreign university where the marking system may not be prevalent and **only grades are given**, they may indicate the grade and should attach the authenticated **grade report giving marks equivalent ranges issued by the University** in which the candidate has studied. Documents in a language other than English should be accompanied by a **translated English copy duly authenticated and notarized**. The same should produce during the time of counselling.

**Note:** Grade column on the application form is exclusively only for candidates who have studied in Foreign University where the marking system may not be prevalent.

#### 26) **Test City Preference:**

- a) Please select 3 different cities in order of preference or priority.
- b) The test centre list currently includes 66 cities/towns Please refer to **Annexure VI**. COMEDK will endeavour to allocate the city from any one of your choices. In the event that all the test centre locations chosen by you are not available, you will be allocated a test city nearest to you among the available test centres.
- c) COMEDK reserves the right to decide the cities for conducting "PGET "PGET 2016".
- d) Any changes to the stated policy and decision will be communicated on our website.
- e) Each city can have one or more centres. The allocation of centres is done through a computer assisted randomization / optimization process.
- f) The allocated centre will be communicated on the online test admission ticket (online TAT).
- **g) COMEDK reserves the right to allot any other Exam City other than the preference indicated by the applicant.**

# 27) **Payment details: The fee for COMEDK PGET 2016 is Rs. 3000/- and the same will not be refunded due to any reason.**

Pay the application fee online through Net Banking, Credit Card and Debit Card or Offline Payment through Bank Challan at any branch of Axis Bank. If you are NOT making On-line Payment:

- Select Offline (Challan based) Payment option.
- Enter Captcha and Submit the application (Ensure to check entered details before submission )
- On Application view page, there will be a Tab "Challan"
- Click on the Challan Tab and Download the Pre-printed Challan
- Take Print out of the Challan
- Make the Application fees payment in authorized Axis bank branches.
- Re-Log in to the Application Portal.
- Upload the Signed/Sealed Challan scanned copy.
- Enter the Signed/Sealed Challan details.
- Submit the Application

# 28) **Declaration**

# **The Candidates are expected to go through the declaration and submit the same online after understanding its implication thoroughly**

# **C Mandatory Documents to be uploaded along with online Application Form:**

- 1) Unique ID: Passport (first & last pages only of unexpired passport) / Adhar card / Voter ID / PAN card / Driving licence.
- 2) Photo As specified.
- 3) Signature : As specified
- 4) Challan for Off-line payments (if applicable)

# **Application forms without any of the above mandatory documents will be rejected.**

# **IX. CHANGE REQUEST**

<span id="page-17-0"></span>Candidates are cautioned to fill up the online application carefully as the request for change in any application data entered and submitted online will not be entertained

# **X. Online Test Admission Ticket and Related Information**

<span id="page-17-1"></span>1) Online Test Admission Ticket will be available under applicant login of the COMEDK website from **09/01/2016**. Candidates appearing for the Test should download & obtain printout of the Online Test Admission Ticket (Online TAT). **No Test Admission Ticket(TAT) will be dispatched either by email or** 

**post or courier or in person to the candidates under any circumstances**

- 2) Candidates **will not be** allowed to write the COMEDK PGET-2016 **without the print out of Online Test Admission Ticket along with other documents indicated thereon. Also, candidates have to retain the TAT for counselling and until the completion of the Admission process.**
- 3) Candidates are advised to go through the below mentioned instructions carefully before printing the Online Test Admission Ticket (TAT).

After taking the printout of Online Test Admission Ticket the candidates are cautioned to check the below mentioned details:

- a) Test Admission Ticket number (TAT number)
- b) Candidate"s Name (as mentioned in the application form).
- c) Candidate"s address and contact details (as mentioned in the application form).
- d) Candidate"s photo (as given in the application form).
- e) Test centre details.
- f) Test Timings
- g) ID Proof Details
- h) Provision for Sticking Passport size photograph (box)
- i) General Instructions on TAT
- 4) **The candidates are advised to read the instructions printed in the TAT carefully before appearing for the TEST.**
- 5) **Facility for Printing Online Test Admission Ticket will be disabled on 16th January 2016 midnight. Hence the candidates must download the TAT one day before the exam and preserve the Online TAT until the admission process is completed.**
- 6) The candidates must not mutilate or laminate the Test Admission Ticket or change any entry made therein after it has been authenticated & received by them. Impersonation is a legally punishable offence.
- 7) **The Test Admission Ticket is an important document and it must be preserved and produced at the time of Counselling /Admission**

**Note: Please recheck the website for any changes / updates before leaving your hometown for the test.**

# **XI. Test Scheme and Related Information**

- <span id="page-18-0"></span>1) The scope of the syllabi for the Post Graduate Medical / Dental entrance test is based on the M.B.B.S. / B.D.S. syllabus as prescribed by MCI / DCI respectively.
- 2) There will be one separate test for PG Medical and another separate test for PG Dental Courses. Each test will have 180 Multiple-Choice Questions (MCQs).

3) The test comprises of two sections in each streams:

# **A.Medical Stream**

- a. **Section I** : Direct MCQ's 120 questions of 1 mark each
- b. **Section II** : Clinical vignettes linked MCQs– 60 question of 1 mark each

# **B.Dental Stream**

- a. **Section I :** Direct MCQ's 148 questions of 1 mark each
- b. **Section II :** Clinical vignettes linked MCQs– 32 question of 1 mark each
- 4) The test will be held on the mentioned time and date in all the test centres simultaneously and **the time allotted for the test is 180 minutes (3 hours). The test will begin at 10:00 AM and end at 01:00 PM**.

# <span id="page-19-0"></span>5) **GUIDELINES FOR COMPUTER BASED TEST**

- a) Countdown timer will display the remaining time available to complete the examination
- b) Question Palette displayed on the right side of screen will show the status of each question
- c) You can easily navigate to any question by clicking on the question number in the Question Palette
- d) You can mark a question for review and then come back to it for saving the correct option
- e) You can easily navigate between multiple sections by clicking the respective section displayed on the top bar of the screen
- f) You can view the answering status for a Section by placing the mouse over the name of the Section.
- g) You can view all the questions by clicking on the Question Paper button.
- h) You can shuffle between different sections or change the optional Sections any number of times.
- <span id="page-19-1"></span>6) **MOCK TEST : In order to familiarize the students to the computer based test, an opportunity in the form of MOCK TEST is made available in our website**
- 7) Each correct answer is awarded one mark
- 8) There will be no negative marking.
- 9) However, in the event of a tie in the score the principle of least negative responses (Number of wrong answers) will be adopted. In addition, if required, other methods may be adapted to break ties vide Point XV of Page No. 24.
- 10) A merit / rank list is generated based on the candidate's score in entrance test only. This rank list is the basis for participation in the seat selection process (counselling) later. A minimum of 50% for General Merit and 40% for those belonging to SC/ST/OBC categories.

# **XII. Instructions for Test Takers**

#### <span id="page-20-1"></span><span id="page-20-0"></span>**Candidates to please note:**

- i. Report 120 minutes before the commencement of the test (8:00 AM)
- ii. The Examination Hall will be opened 60 minutes before the commencement of the test. Candidates are expected to take their seats immediately. If the candidates do not report in time, they are likely to miss some of the general instructions.
- iii. The candidate must show, on demand, the Online TAT and the Unique Photo Id Proof in original that was mentioned in the Application. A candidate who does not possess the Online TAT downloaded and Unique Photo ID in original shall not be admitted to the Examination Hall under any circumstances.
- iv. During the examination time, the invigilator will check the Online TAT and the Unique Photo Id Proof in original of the candidates to satisfy himself / herself about the identity of each candidate.
- v. In the Examination Hall the candidate must find and occupy his / her specific place checking for the TAT number. If a candidate is found taking the test from a place which is not assigned to him/her, his/her candidature shall be cancelled.
- vi. **After 9:30 AM candidates will not be allowed to enter the examination hall to take the test under any circumstances.**
- vii. COMEDK is not responsible for any delay by any means of transportation to the city and reaching the test centre beyond the given time and also the candidate will not be allowed to enter the examination hall and take the test in the event of delay. It is advisable to reach the Test Location a day prior to the examination, if the candidates are not from the same Test location.
- viii. Candidates are advised in their own interest not to carry any of the personal computational devices, Bluetooth devices, cell phones, any electronic gadgets etc; to the venue of the examination as arrangement for safe keeping of the same cannot be assured.
- ix. Candidates must not carry any textual material, printed or written, bits of papers, any electronic gadgets except the Online Test Admission Ticket, 2 Recent passport size photograph, Unique original photo ID as mentioned in Application Form /TAT
- x. **For those who are unable to appear on the scheduled date of the examination for any reason, re-examination shall not be held by COMEDK under any circumstances.**
- xi. It is mandatory for the candidate to bring his/her 2 recent not older than three months passport size colour photograph (the same which was uploaded to the application) during the conduct of COMEDK PGET-2016. At the back of the photograph, candidate must mention his/her name, and TAT number.
- xii. Kindly note that after the invigilator has verified the Online TAT, the candidates must sign on their Online TAT and **in the presence of the invigilator;**
- xiii. Biometric recording will be done before and during the test session (at the discretion of COMEDK) and the candidates are required to cooperate.
- xiv. The Candidates are not allowed to go out of the room temporarily for any reason during the test duration and any attempt in this behalf is treated as one of the grounds of dismissal.
- xv. Candidate cannot leave the examination hall before 1:00 pm on exam day

#### **XIII. Grounds for Dismissal**

<span id="page-22-0"></span>The COMEDK PGET-2016 test administrator is authorized to dismiss a candidate from a test session for:

- 1. Attempting to take the test for someone else (Impersonation).
- 2. Failing to provide the unique identity proof when asked for.
- 3. Creating disturbance at the test venue.
- 4. Giving or receiving un-authorised help.
- 5. Using any forbidden / un-authorised testing aids, such as personal computational devices, Bluetooth devices, cell phones, any electronic gadgets etc.,
- 6. Leaving the test centre before the stipulated time.
- 7. Refusing to follow directions as stipulated by the invigilators etc.,
- 8. Photographic mismatch / photographs older than three months / smudged / hazy photograph will result in disqualification of the candidates.
- 9. If the candidates having a past history of criminal records or having involved in ragging, as defined by the concerned regulatory authorities, are not allowed to take the entrance test and at the same time if it is established of the above offences subsequently, such candidates even if selected would be debarred from further pursuing a course.
- 10. The UGC regulations on curbing the Menace of Ragging in Higher Educational Institutions issued in April 2009 are available on the COMEDK website [\(www.comedk.org\)](http://www.comedk.org/) separately.

Failure to comply with the test procedures and regulations or with the test administrator's directions can result in COMEDK taking action/s that include, but are not limited to, barring candidates from future testing and or cancelling the test scores. No results would be announced in respect of dismissed candidates

# <span id="page-22-1"></span>**XIV. Result Publishing**

1) Provisional Answer Keys, Final Answer Keys (post challenge verification) and Test Scores of the candidates will be made available under the individual login, **www.comedk.org** as per the calendar of events. Clarifications, if any, should be sought within the dates stipulated. Subsequently the final result made available which will be binding on all candidates and no further claim would be entertained thereafter. **(Please refer to the Calendar of Events for details).** 

# <span id="page-23-0"></span>2) **Applicants seeking any clarifications with regard to Provisional Answer Keys:**

- a) Applicant to login using his/ her user ID and password and fill the query in the challenge form provided online, clearly indicating the grievance and with all necessary enclosures in a prescribed format which can be downloaded from our website.
- b) Clarification regarding provisional answer key should be submitted online in the format made available with a fee of **Rs.1000/-(Rupees One Thousand) per clarification to be paid online only**.
- c) Only if the clarification sought is upheld, the money would be refunded in full after the COMEDK PGET 2016 process is completed.
- d) **Any request for clarification of provisional answer keys beyond the last date as stipulated in calendar of events will not be entertained.**

**Note: Seeking clarification as above is only for provisional answer keys. Such clarifications are not entertained in respect of Final answer keys/Test Score and thereafter the Rank.'**

3) Any verifications / clarifications sought by the applicants will be put forth to the COMEDK"s Academic Committee for their consideration and the decision given by the committee shall be final and binding on all

# <span id="page-23-1"></span>**XV. Final Merit/Rank List Publishing**

1) The final merit / rank is generated based on the performance in the entrance test and the same will be made available on **05/02/2016**

# <span id="page-23-2"></span>**Inter-se Merit:**

Ties in the test scores, if any, will be resolved based on the following, in the order specified:

- a) The principle of least negative responses (Number of wrong answers) in the PGET 2016 exam
- b) Number of additional attempts during the course of study, i.e., M.B.B.S. / B.D.S.
- c) Total aggregate percentage scored in the M.B.B.S. / B.D.S exams
- d) The age of the candidate, the elder candidate is ranked higher than the younger candidate. In case of tie existing after exhausting in all of the above situations, merit will be based on random selection
- 2) The Final Merit / Rank List will be sent to the regulatory authorities.
- 3) **All candidates must note that any form of canvassing or influence exercised would result in permanent disqualification of the applicant without any prior notice. www.comedk.org is the only official website of the Consortium. COMEDK is not responsible for information available on other websites / elsewhere.**

**Please Note:** COMEDK has entered into a strategic alliance with ERA Foundation, India (www.unigauge.com)for the conduct of online examination. However, please note that it does not have any agents, liaison, admission offices, representatives or any other office/s other than the offices of COMEDK & ERA Foundation mentioned in this brochure. Candidates are requested not to depend upon or deal with any person or organization/s claiming to be associated with the COMEDK or ERA, Foundation activities or claiming to help with admissions or entrance tests.

COMEDK will not be responsible for the same and it advises the candidates to bring them to the notice of the concerned police authorities for taking penal action.

# **XVI. Online Rank Card**

- <span id="page-24-0"></span>1) **Online Rank Card will be available under applicant login in the COMEDK website from 05/02/2015.** Candidates appearing for COMEDK PGET-2015 counseling should download & obtain a printout of the Online Rank card.
- 2) **No Rank Card will be dispatched either by email/post /courier / in person to the candidates under any circumstances.**
- 3) Candidates will **not be** allowed to enter the counseling venue **without the print out of Online Rank Card which is one of the mandatory documents.**

# **XVII. Biometric Verification**

- <span id="page-25-0"></span>1) Candidates intending to take the Post Graduate Entrance Test 2016 may be required to undergo biometric verification. (i)Before and during the test (ii) during centralized counseling for seat selection (iii) at the college level, during the admission process.
- 2) To ensure fairness to the merited students and to eliminate fraudulent attempts, it is planned to use Biometrics (Fingerprinting) at various stages of the process and this would be done at the discretion of COMEDK.
- 3) COMEDK reserves the right to change (or) reset the Biometric recording parameters at any time during the test process.
- 4) Any mismatch at any stage will automatically result in disqualification of the candidate and he/she will not be permitted to participate in any further process of seat selection and admission to PG course. Further, impostors are liable for criminal prosecution.

#### **XVIII. Seat Selection Process**

<span id="page-25-1"></span>This document called "Brochure for COMEDK PGET – 2016" lays down the procedure and necessary regulations for the conduct of Entrance Test only. For Seat Selection process and other related processes the candidates are advised to visit www.comedk.org for regular updates

# **XIX. Assistance / Facilities to candidates**

<span id="page-25-2"></span>In order to provide timely information to the candidates about their applications, or the entrance test, or the results thereof, COMEDK has made the following arrangements:

<span id="page-25-3"></span>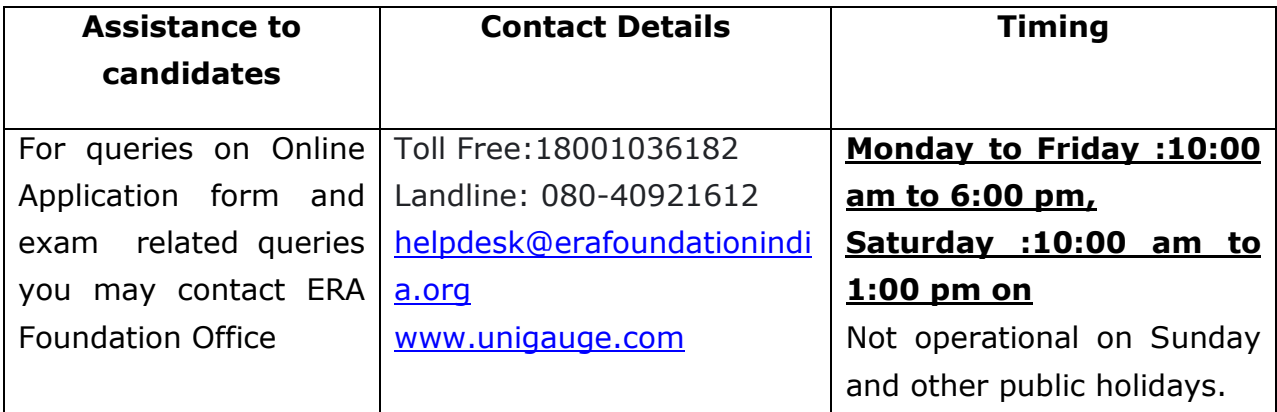

The website contains all the information available in this brochure. The website contains information pertaining to the Member Institutions, the courses offered and other relevant details.

# **No personal Queries will be entertained. The communication can be made only through Telephone / Fax or Email.**

#### **COMEDK office is situated at the following address:**

#132, Second Floor, 11<sup>th</sup> Main 17<sup>th</sup> Cross, Malleswaram Bangalore - 560 055, Karnataka

#### **Kindly Note:**

- a) Due care has been taken to compile the information contained in this information brochure, however should some inadvertent error be present, COMEDK, is not liable for the same.
- b) All information or details with regards to the Member Institutions have been provided by the institutions, should any inadvertent error be present, COMEDK, is not liable and responsible for the same.
- c) COMEDK cannot be held responsible for denial of Internet service, website unavailability, and unavailability to connect / reach voice / non voice support or any other reasons, beyond the control of COMEDK.
- d) Applicants are advised **not to send their original transcripts/Photocopies of Application form or other required documents to COMEDK office.** COMEDK will not be responsible for any original /physical documents or transcripts sent. All required documents have to be uploaded with the application form online.
- e) Should there be unforeseen changes in the calendar of events; COMEDK is not responsible for the same.
- f) The process enlisted in this brochure, is based on guidelines prescribed by the Hon"ble Supreme Court of India and the concerned statutory bodies. Any changes indicated by the statutory bodies during the COMEDK PGET-2016 process are binding on COMEDK for implementation.
- g) All documents relating to COMEDK PGET 2016 will be retained for the current academic year only. Hence any dispute beyond the said academic year cannot be entertained.
- h) The information content in this brochure is as on the date of Notification. Please refer to our web site for current and updated information.
- i) COMEDK reserves the right to modify the various terms and conditions and other criteria incorporated in this brochure at its discretion and at any time after notifying the same on its website www.comedk.org.
- j) All communication to COMEDK shall have to be either in English / Kannada Language only.

# **XX. Legal Disputes**

<span id="page-27-0"></span>Legal disputes if any pertaining to COMEDK PGET-2016 or Centralized Counselling shall be subjected to competent courts / consumer forums located in the jurisdiction of Bangalore city only.

# **XXI. Frequently Asked Questions (FAQs)**

# <span id="page-27-1"></span>**1. What do these abbreviations stand for?**

- a) OAF Online Application Form
- b) TAT Test Admission Ticket

# **2. What is the eligibility for the courses?**

As prescribed by MCI / DCI, candidates who have passed their M.B.B.S. or B.D.S. from an institution recognized by MCI / DCI and have completed (or expecting to complete their internship by **30/04/2016)** are eligible for the courses. Candidate/s should also meet other requirements as prescribed by MCI / DCI and fulfil the COMEDK conditions.

# **3. What computer knowledge is required to appear for Computer Based Test mode?**

The candidate needs to know how to operate the computer mouse

# **4. What will be the medium of PGET 2016 Online Computer Based Test?**

Medium of Examination will be English Language only

# **5. What will happen in case there is some problem in computer during the examination?**

There will be enough buffer systems available in the examination centre to take care of such problems and time lost in change of system will be duly taken care as each and every second will be recorded by the server

# **6. Will there be a question booklet like in offline examination?**

In Online Computer based test, the questions will appear on computer screen along with the answer options. Instruction page will also be displayed before the actual test begins. The time of reading of instructions will not be part of examination duration

# **7. How will I answer a question in PGET 2016 computer based test?**

There will be four options for each question. You have to click one of the options using your computer mouse which can be reviewed or re-answered any time during the duration of the examination.

# **8. Can I change my answer during the exam?**

You can change your answer any number of times before completing the exam online.ie between 10:00 am and 1:00 pm on the exam day.

# **9. Is the Entrance Test open only to Karnataka students?**

No, this test is open to all the eligible students in the country.

# **10. Are candidates applying from outside the State of Karnataka eligible to get the benefit of lower eligibility qualifying marks?**

Yes, All India SC / ST candidates only are eligible to get the benefit of lower eligible qualifying marks.

# **11. I have finished my M.B.B.S. a few years ago. Am I eligible for these courses?**

Yes, you can apply for the notified courses, as long as you fulfil the basic eligibility as prescribed by MCI / DCI.

# **I am interested in applying for certain courses, but these are not listed in the course list provided in this brochure?**

The course list provided in this brochure is limited to only those courses offered by COMEDK Member Institutions.

# **12. When is the last date to apply?**

Last date for filling in the Online Application Form is on or before  $2<sup>nd</sup>$  January 2016

#### **13. What is the procedure of seat selection?**

Selection of seats for the Post Graduate course in Member Institutions is based on merit, taking into account the performance of the candidate in COMEDK PGET-2016. COMEDK entrance test, publication of test score and rank list will be followed by centralized counselling (Single window). The details of the arrangement made will be published in due course on our website, www.comedk.org.

# **14. How to apply to COMEDK PGET 2016?**

The Candidates have to register themselves at [www.comedk.org](http://www.comedk.org/) .On Registration the applicant will be provided with Login ID and Password. The application process requires the candidate to complete the prescribed application form and submit it along with relevant documents and prescribed fees

# **15. How many times can I register for COMEDK PGET 2016 exam?**

As many times as you wish; but the E-mail ID once used for making a request cannot be used again. Also the Application fee of Rs.3000/- is non-refundable and hence each Application has to be accompanied with a fresh Application fee. There is also the danger of multiple Applications being rejected; therefore the candidates are advised to be extremely careful while applying.

# **16. Can I send a black & white photograph with the Application Form?**

No, the photograph to be provided in the application form has to be identical colour photograph. It should not be more than 3 months old.

Application with smudged / tampered or hazy photograph will not be accepted.

# **17. What mode of payment is acceptable for paying the fee?**

Both online and offline payment modes are available. Online payment through debit card/credit card /net banking is available and offline through challan payment from Axis bank is acceptable.

# **18. I have not received the E-mail post Registration online?**

Kindly contact the COMEDK Helpdesk to seek clarification and to know about the way forward.

# **19. Whether COMEDK sends a hard copy of Test Admission Ticket to the candidates?**

No, Test Admission Tickets have to be downloaded and printed from our website and no hard copies would be dispatched.

# **20. If I have 5 clarifications in the provisional answer key, then do I have to make online payment of Rs.1000 or Rs.5000?**

You have to make online payment of Rs.5000. (Rs.1000 per clarification) along the relevant details as mentioned in the online form

# **21. Would I get a refund for the amount, which I have sent along with my clarification/s?**

You would be entitled for a refund only to the extent your clarification/s is/are upheld by the COMEDK academic committee. The refund would be made to the candidate/s account after the COMEDK PGET 2016 process is completed.

# **22. How will I know my test results?**

The results will be uploaded under applicant login in the COMEDK website (www.comedk.org) for all the eligible candidates only.

# **23. Whether COMEDK sends a hard copy of the Rank Card to the candidates?**

No, Rank cards have to be downloaded and printed from our website. Hard copies WOULD NOT be dispatched

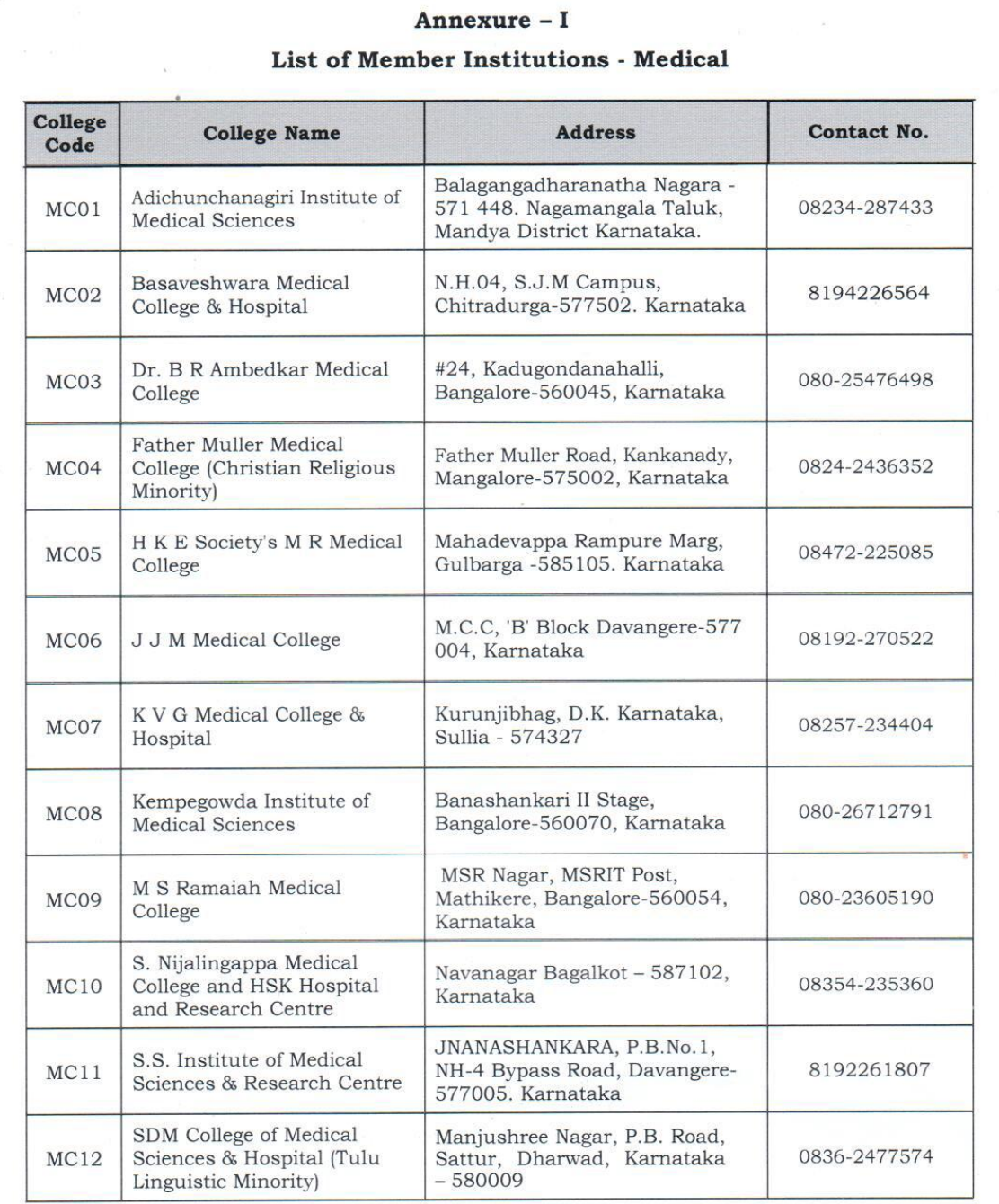

**Note:** The information as above is as per the data furnished by institutions; changes if any will be updated as and when received.

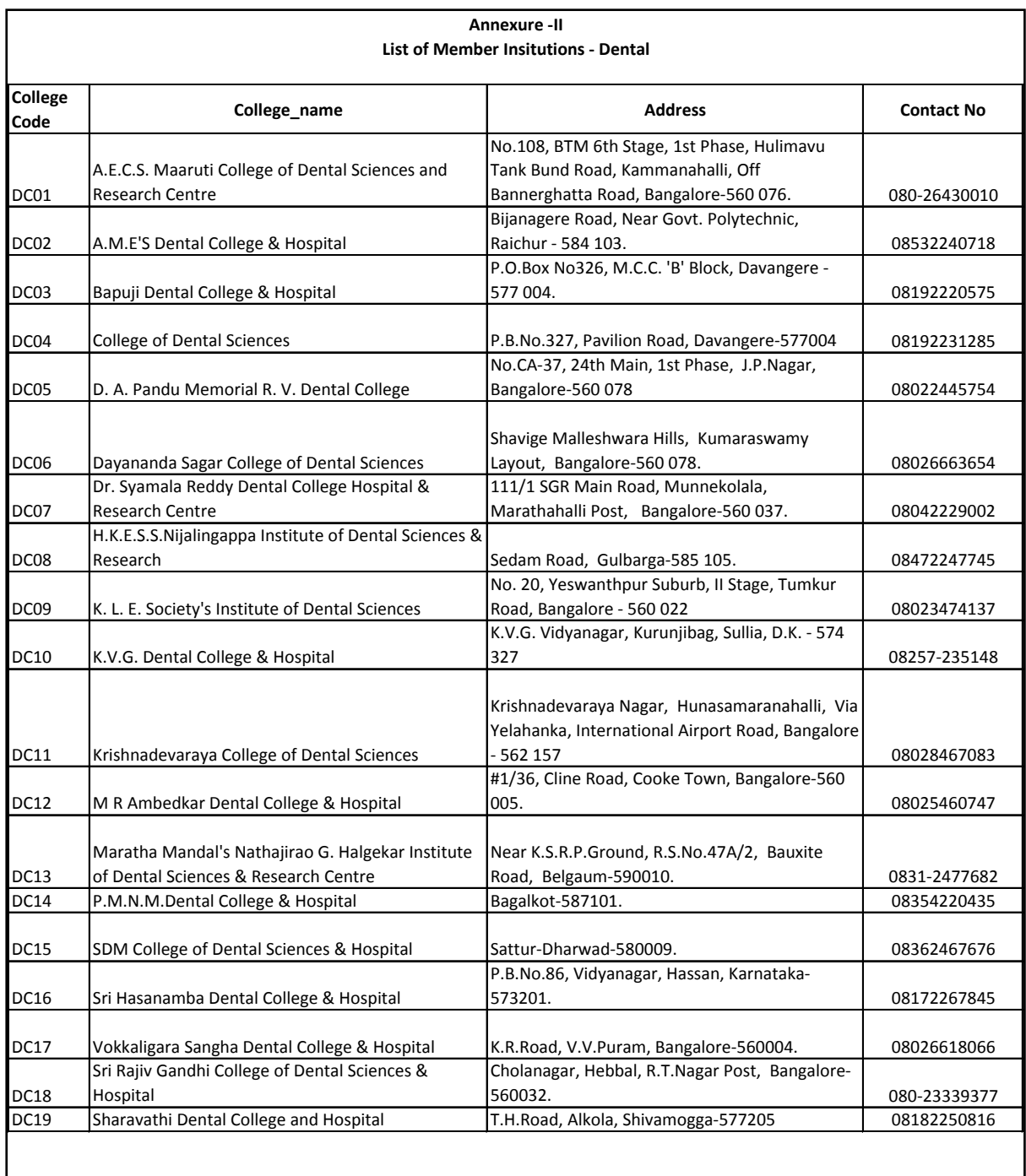

**Note:** The Information as above is as per the data furnished by institutions; changes if any will be updated as and when received

#### Annexure - III

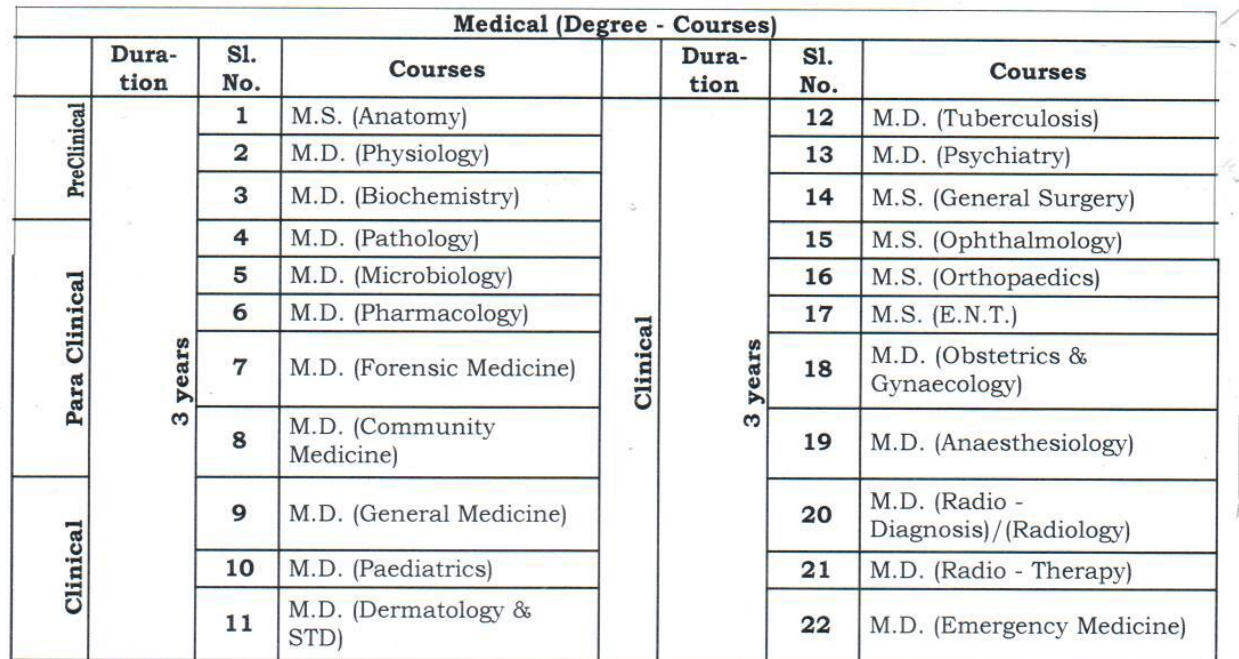

# Courses mentioned below are offered at the Member Institutions. (MEDICAL)

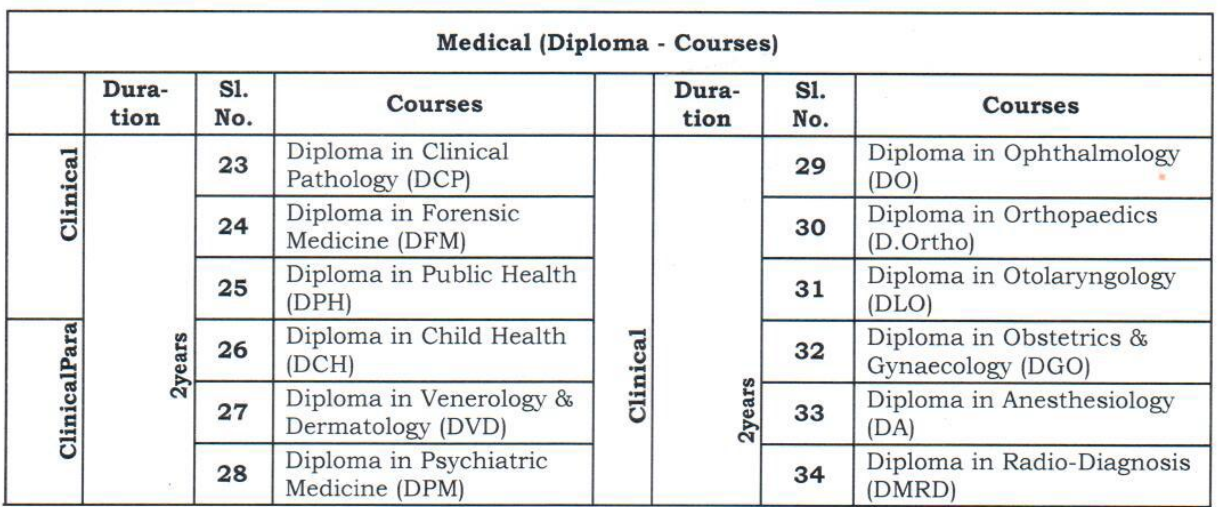

\*\* If any new courses are approved to the Member Institutions the same will be notified in the website.

#### Annexure - IV

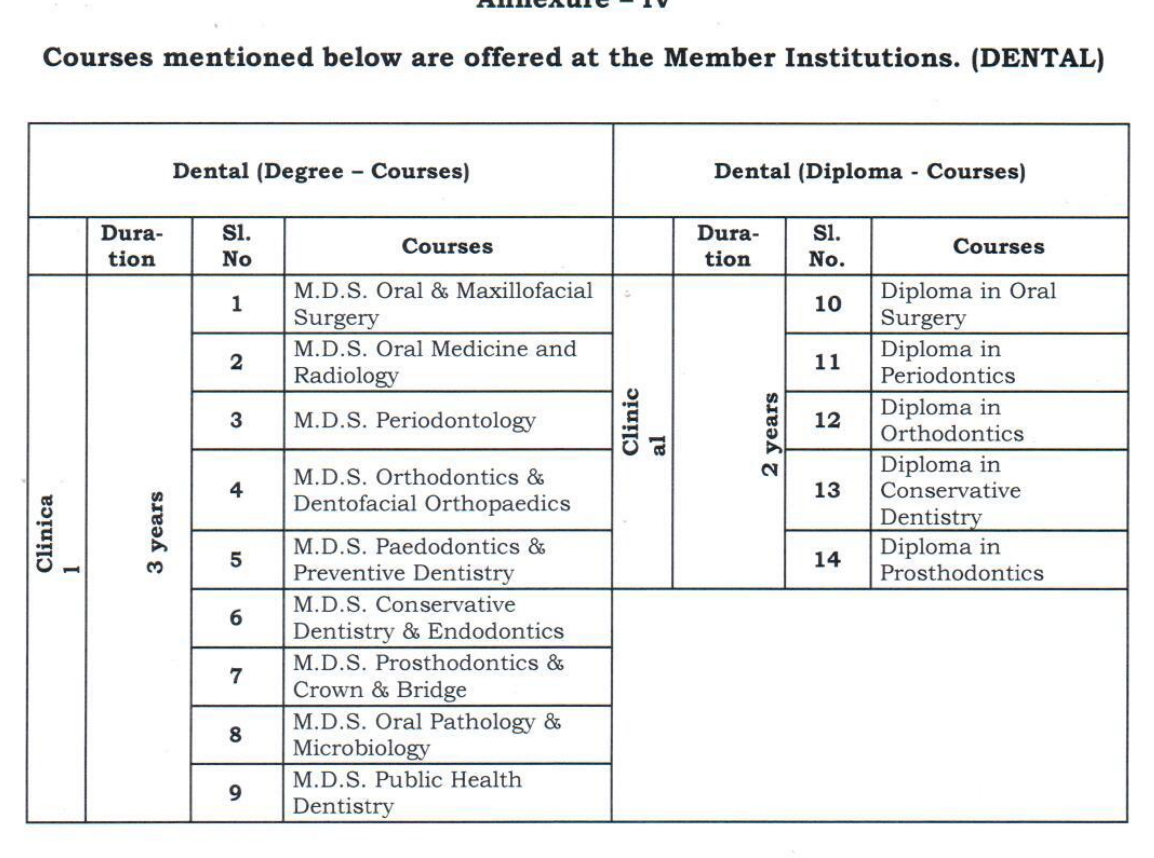

\*\* If any new courses are approved to the Member Institutions the same will be notified in the website.

 $\mathbf{g}$ 

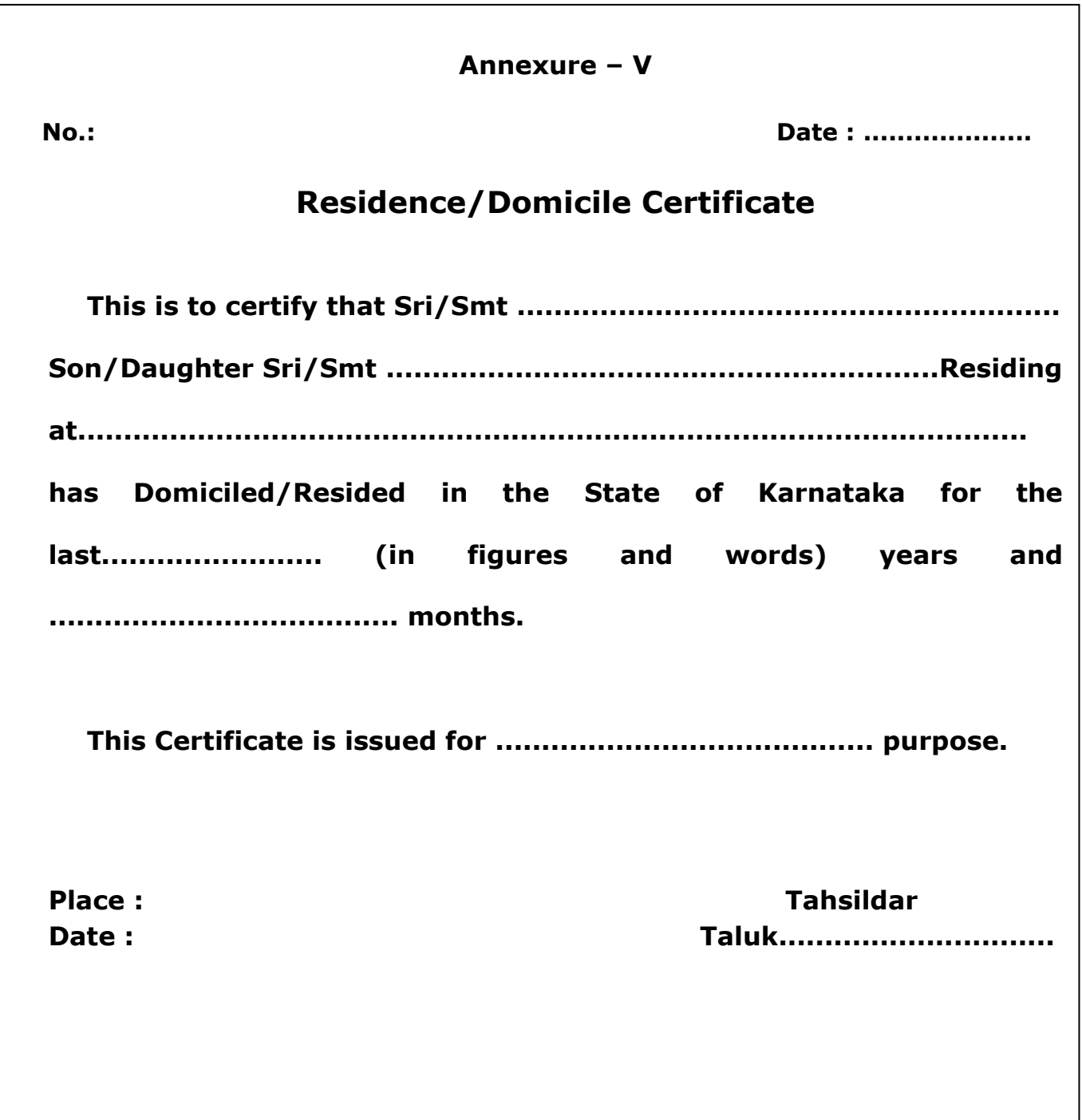

# **ANNEXURE –VI**

# **List of likely cities for 'COMEDK PGET 2016'**

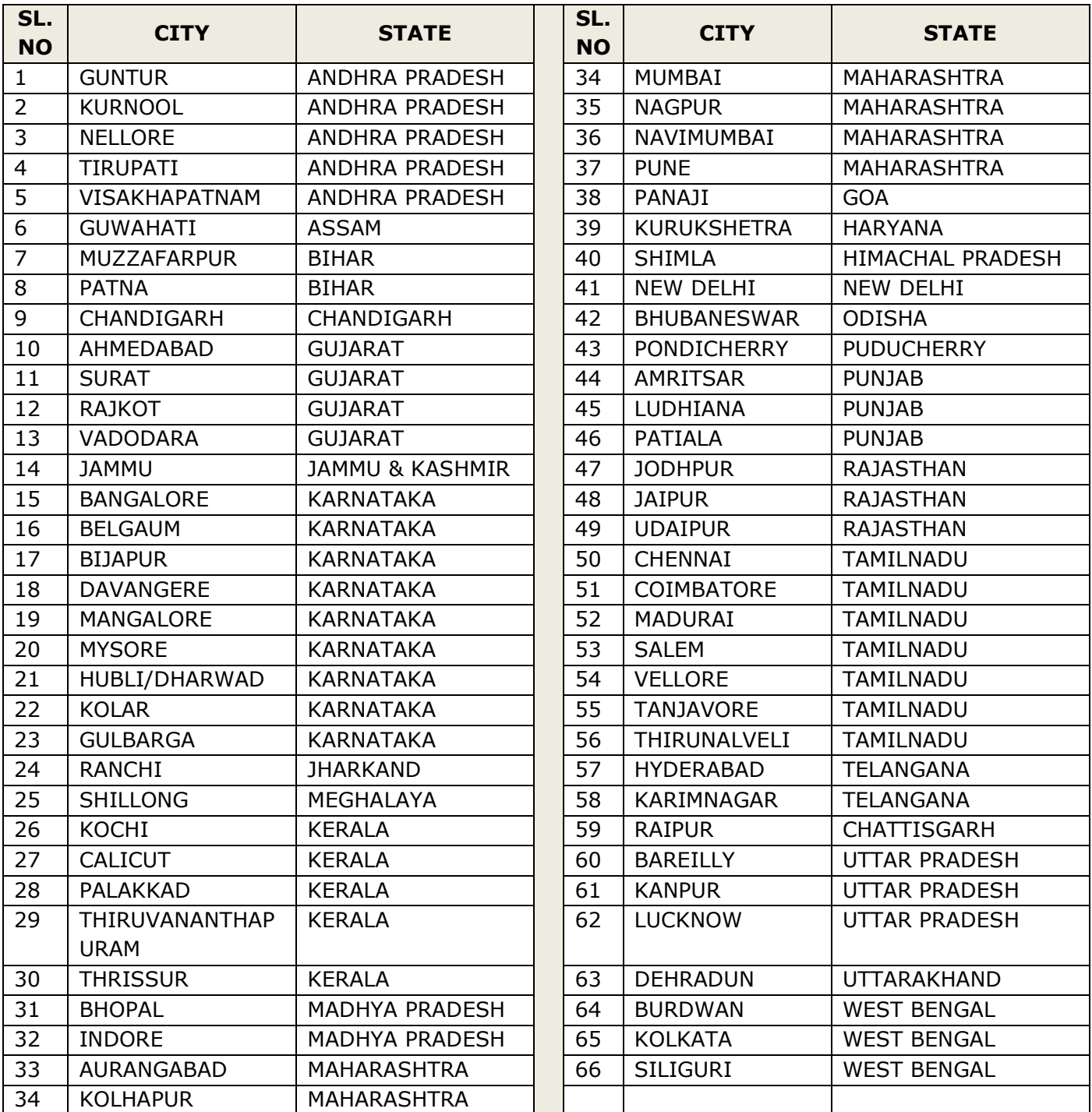